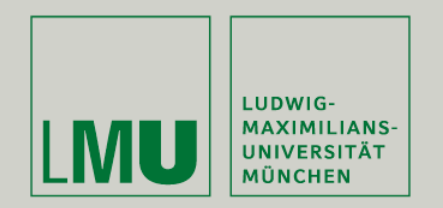

Prof. Dr. Andreas Butz | Prof. Dr. Ing. Axel Hoppe

Dipl.-Medieninf. Dominikus Baur Dipl.-Medieninf. Sebastian Boring

# **Übung: Computergrafik 1**

Licht, Material, Blending Texturen

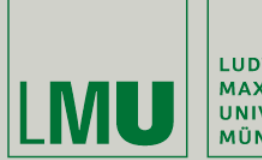

| LUDWIG-<br>| MAXIMILIANS-<br>| UNIVERSITÄT<br>| MÜNCHEN

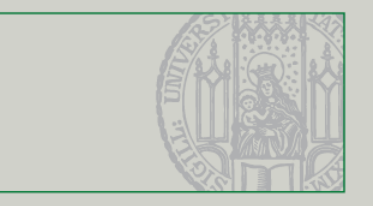

### Licht

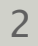

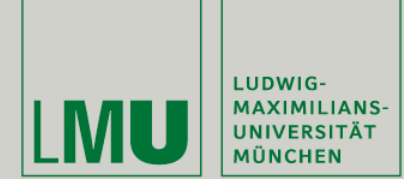

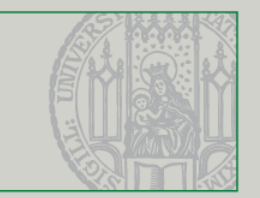

- Bevor Texturen oder Materialien auf Objekten angezeigt werden können muss eine Lichtquelle vorhanden sein
- Das Aussehen eines Objekts hängt immer von der Beleuchtung der jeweiligen Umgebung ab
- Lichtquellen haben in OpenGL zwei Haupteigenschaften:
	- Typ der Ausbreitung (d.h. Spotlight, Ambient, etc)
	- Lichtfarbe in verschiedenen Ausprägungen
- Lichtquellen müssen nur einmal zu Beginn initialisiert werden
- Primitive brauchen Normalen (s.u.) damit die Berechnung funktioniert

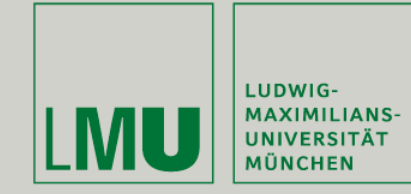

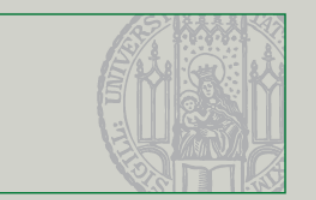

- Lichtquellen haben verschiedene Ausbreitungstypen:
	- Punktlichtquelle: nur Position (strahlt in alle Richtungen gleichmäßig)
	- Gerichtetes Licht: nur Vektor (unendlich weit entfernte Lichtquelle (z.B. Sonne)
	- Spotlight: Position, Richtungsvektor, Öffnungswinkel und Intensitätsabfall (Punktlichtquelle mit bestimmtem Öffnunskegel)

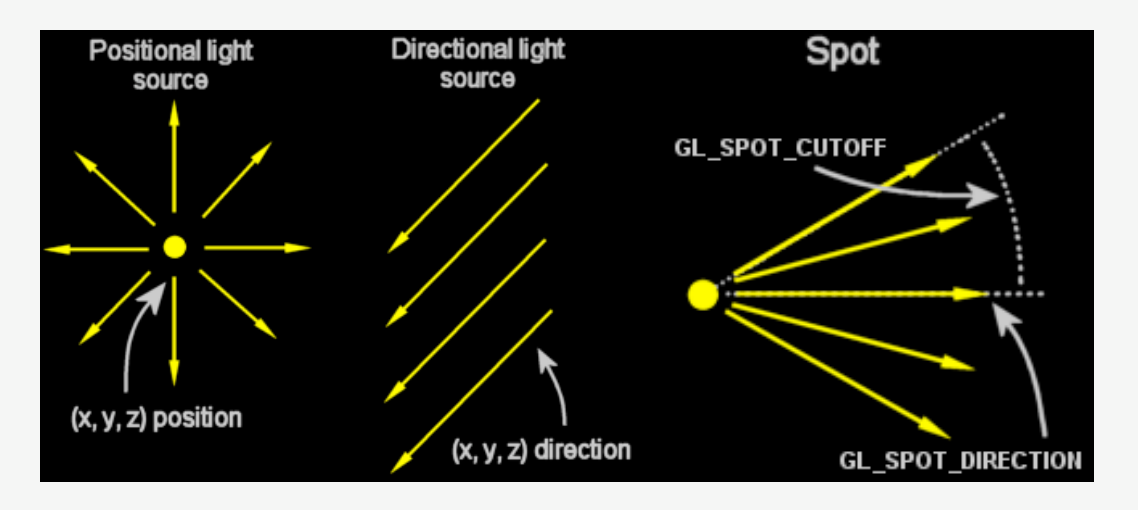

*(Quelle: [http://jerome.jouvie.free.fr/OpenGl/Tutorials/Tutorial13.php\)](http://jerome.jouvie.free.fr/OpenGl/Tutorials/Tutorial13.php)*

Übung Computergrafik 1 – SoSe 2009 05/29/2009 4

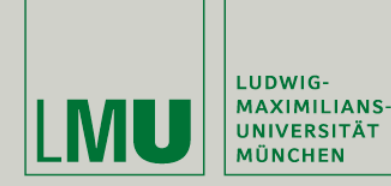

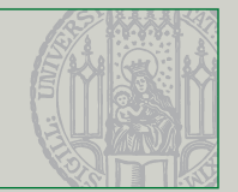

- ambient: Ungerichtetes Umgebungslicht
- **diffuse:** Gerichtetes Licht, das in alle Richtungen reflektiert wird
- specular: Gerichtetes Licht, das nur in eine Richtung reflektiert wird

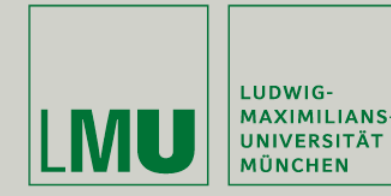

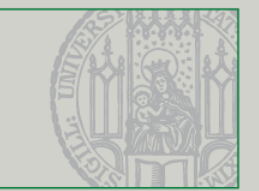

### Eigenschaften von Lichtquellen:

- Position
- Richtungsvektor (für Spotlights)
- Öffnungswinkel (für Spotlights)
- Ambiente Farbe
- Diffuse Farbe
- Spiegelungsfarbe
- Intensitätsabfall
- Radialer Intensitätsabfall (für Spotlights)

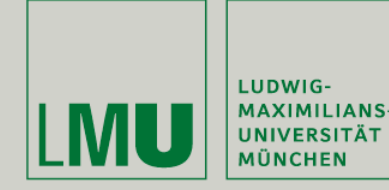

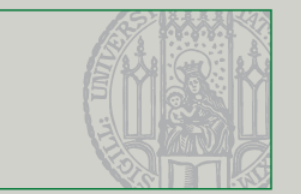

- glEnable(GL\_LIGHTING) Aktivieren des OpenGL Lichts
- glEnable(GL\_LIGHT*i*) Aktivieren der Lichtquelle *i*
- glLightf(light, pname, param) Anpassen der Eigenschaften einer **Lichtquelle** 
	- **Iight Lichtnummer (GL\_LIGHT1, ...)**
	- pname Parametername (GL\_SPOT\_CUTOFF, GL\_LINEAR\_ATTENUATION, etc)
	- param Neuer Wert
- glLightfv(light, pname, \*param) Anpassen der Eigenschaften einer Lichtquelle mit Vektor
	- **Iight Lichtnummer (GL\_LIGHT1, ...)**
	- pname Parametername (GL\_AMBIENT, GL\_DIFFUSE, GL\_POSITION, etc.)
	- \*param Pointer auf einen Vektor mit neuen Werten

#### *(Quelle: [http://www.opengl.org\)](http://www.opengl.org)*

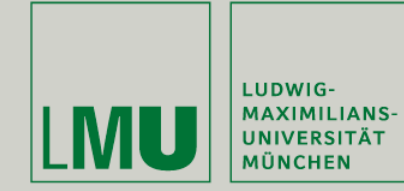

Licht in OpenGL

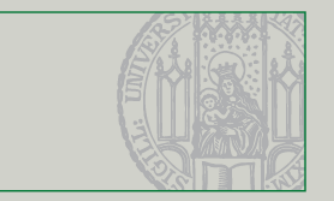

```
void GlTest::initLight(){
    GLfloat LightAmbient[] = \{0.8f, 0.8f, 0.8f, 1.0f\};GLfloat LightDiffuse[] = {1.0f, 1.0f, 1.0f, 1.0f};GLfloat LightPosition[] = \{ 0.0f, 4.0f, -5.0f, 1.0f \};
```

```
glEnable(GL_LIGHTING);
```

```
glLightfv(GL_LIGHT1, GL_AMBIENT, LightAmbient);
glLightfv(GL_LIGHT1, GL_DIFFUSE, LightDiffuse);
glLightfv(GL_LIGHT1, GL_POSITION, LightPosition);
glEnable(GL_LIGHT1);
```
ŀ

```
glTranslatef(0, 0, -10);
glRotatef(rotaY, 0, 1, 0);
glPushMatrix();
```

```
GLUquadricObj* quad = gluNewQuadric();gluSphere(quad, 2.5f, 20, 20);
```
gltest.cpp

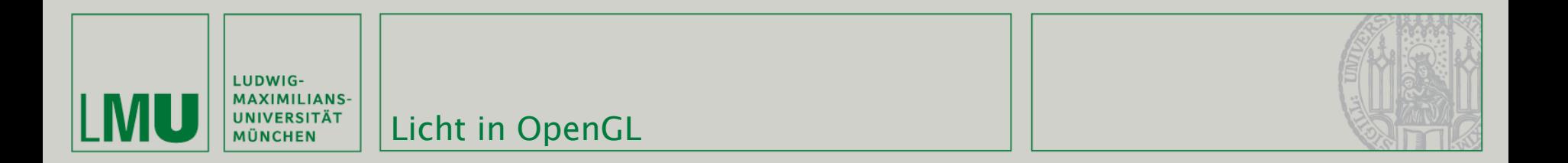

nur ambient light:

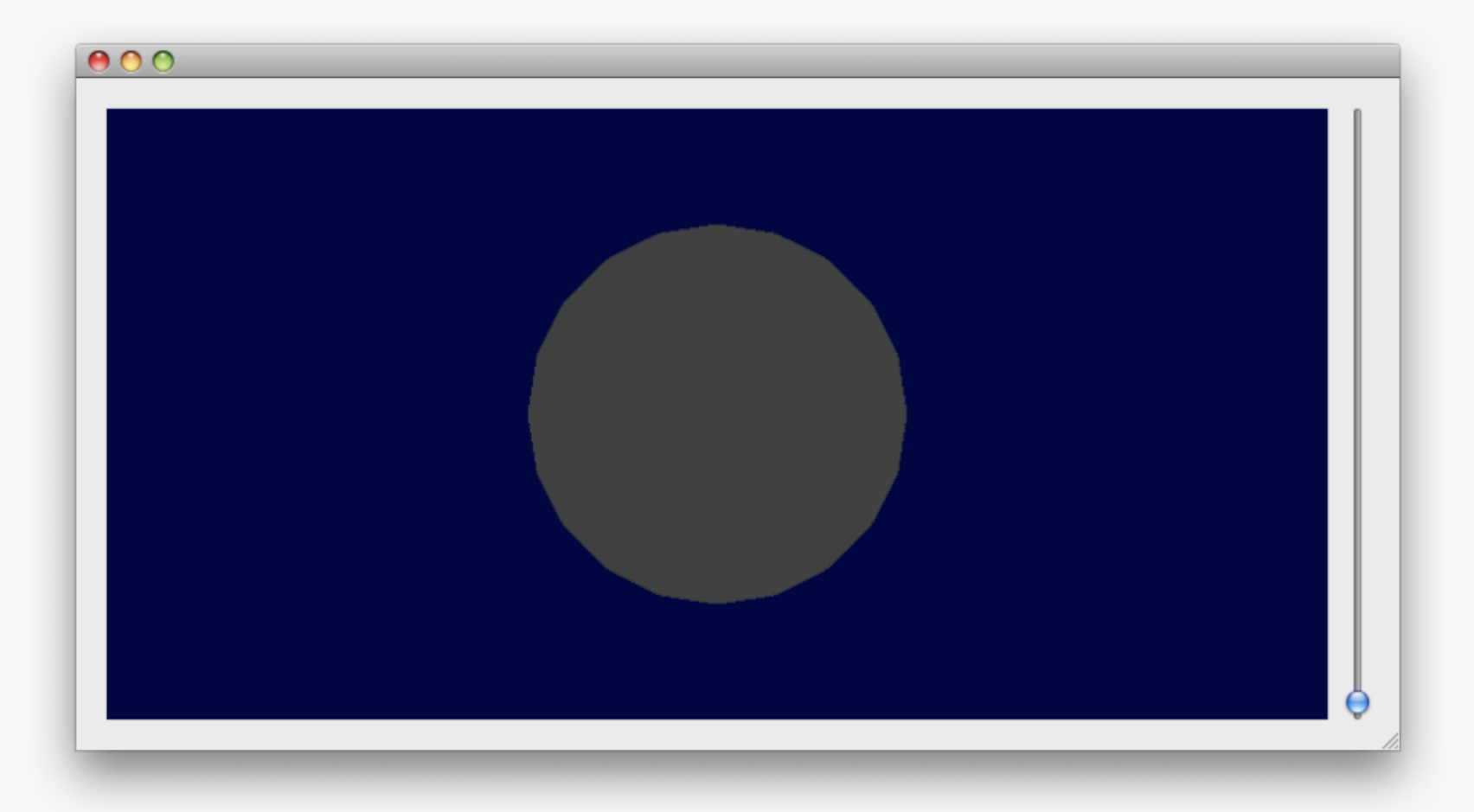

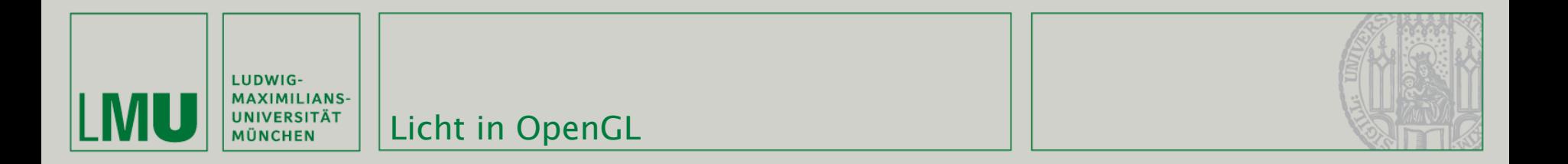

nur diffuse light: 

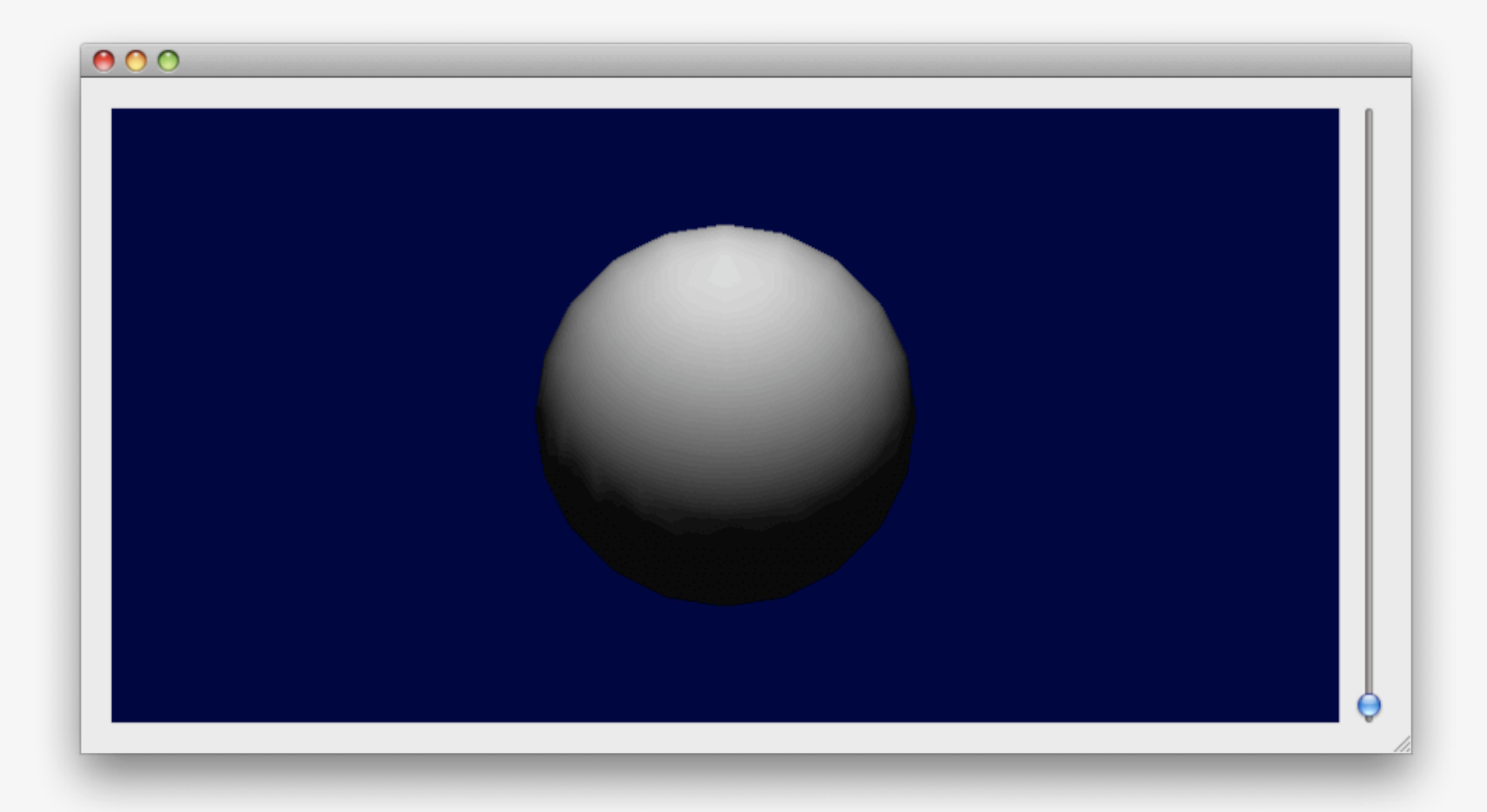

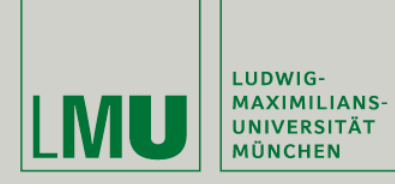

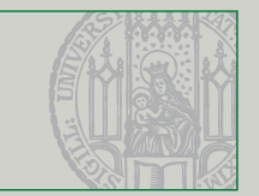

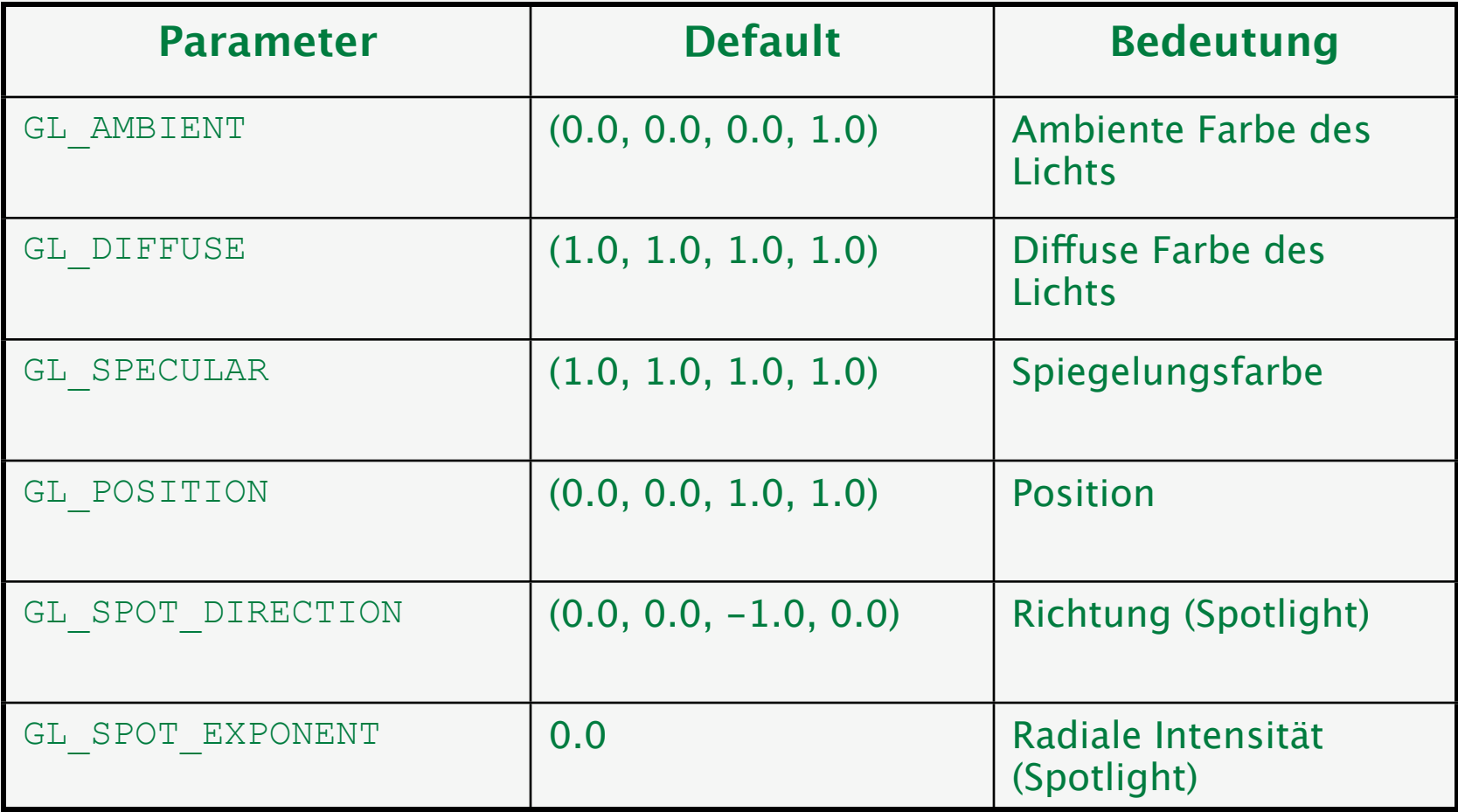

(Quelle: http://www.opengl.org)

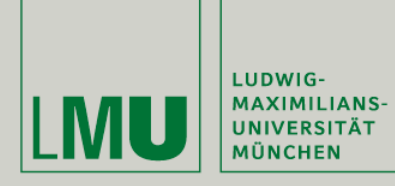

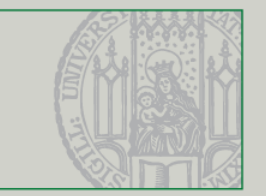

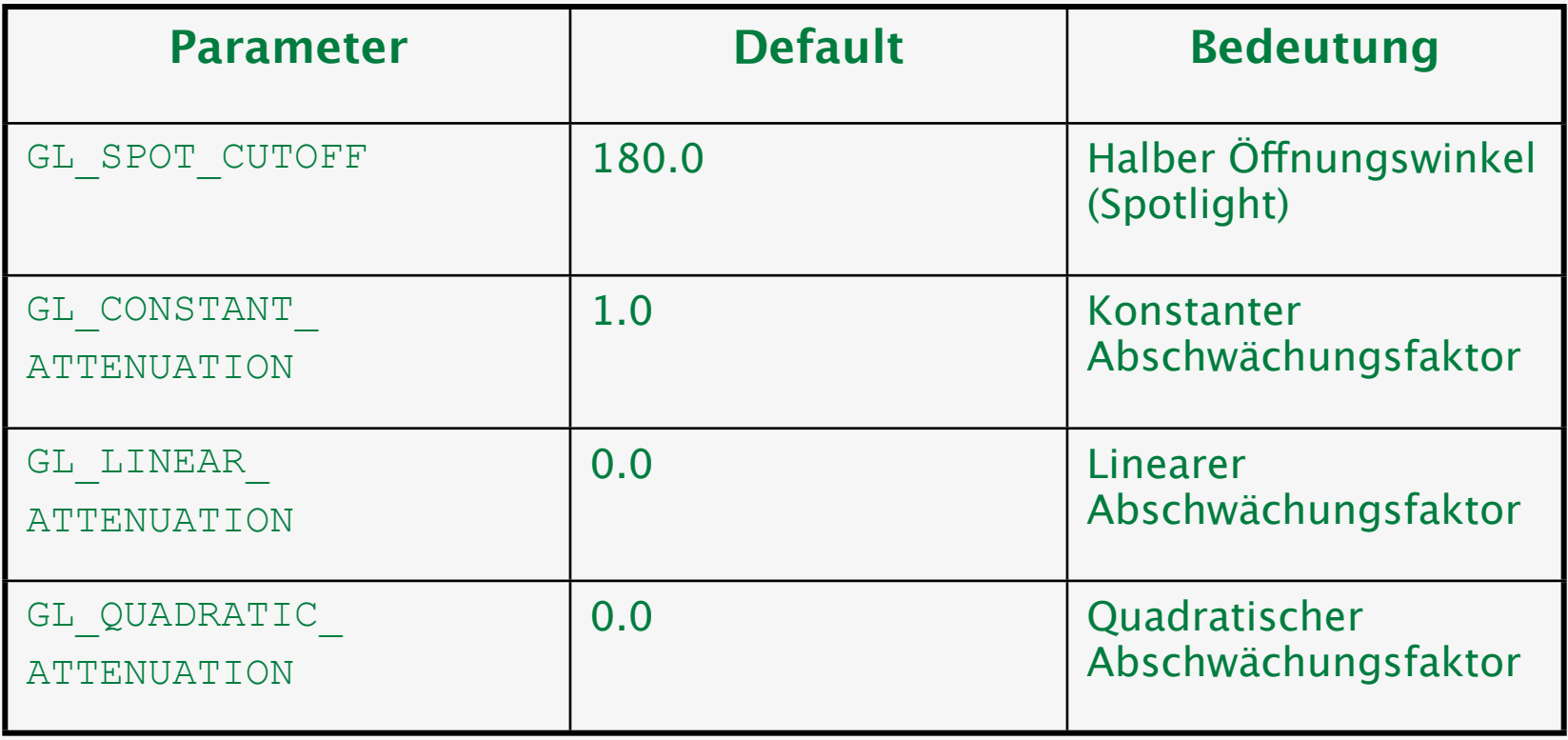

*(Quelle: [http://www.opengl.org\)](http://www.opengl.org)*

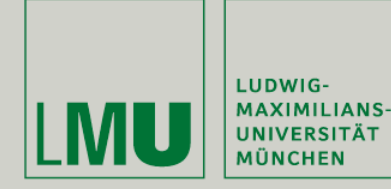

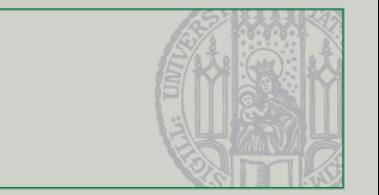

- Die Lichtposition ist ein vierdimensionaler Vektor (x,y,z,w)
- Für  $w = 1$  (Default) wird eine Punktlichtquelle erzeugt
- Falls  $w = 0$  wird gerichtetes Licht mit dem Positionsvektor als Richtung erzeugt
- Für ein Spotlight muss w = 1 sein, mit GL\_SPOT\_DIRECTION wird die Richtung bestimmt

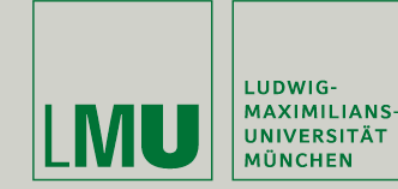

**Spotlight in OpenGL** 

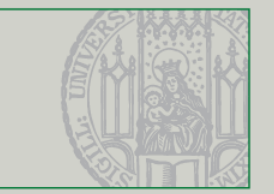

```
void GlTest::initLight(){
    GLfloat LightAmbient\Pi = \{0.8f, 0.8f, 0.8f, 1.0f\};
    GLfloat LightDiffuse[] = \{1.0f, 1.0f, 1.0f, 1.0f\};
    GLfloat LightPosition[] = \{ -5.0f, 2.0f, -5.0f, 1.0f \};
    GLfloat spotDirection[] = \{1.0f, 0.0f, 1.0f\};qlEnable(GL_LIGHTING);
    glLightfv(GL_LIGHT1, GL_AMBIENT, LightAmbient);
```

```
glLightfv(GL_LIGHT1, GL_DIFFUSE, LightDiffuse);
glLightfv(GL_LIGHT1, GL_POSITION, LightPosition);
glLightfv(GL_LIGHT1, GL_SPOT_DIRECTION, spotDirection);
glLightf(GL_LIGHT1, GL_SPOT_CUTOFF, 80);
                                                    00BglLightf(GL_LIGHT1, GL_SPOT_EXPONENT, 0.2f);
glEnable(GL_LIGHT1);
```
ł

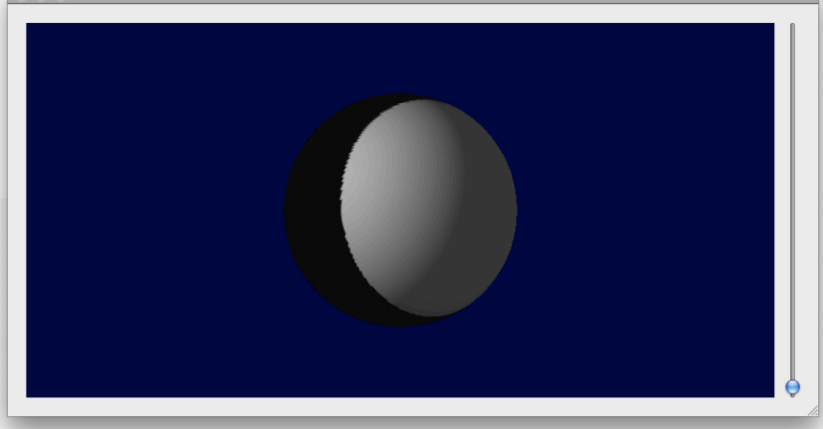

gltest.cpp

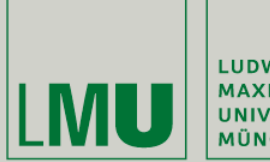

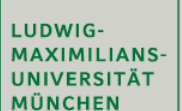

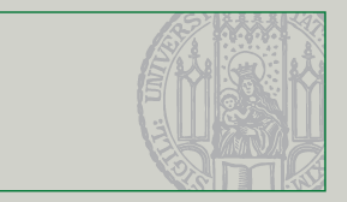

### Objekteigenschaften

Übung Computergrafik 1 - SoSe 2009

05/29/2009 15

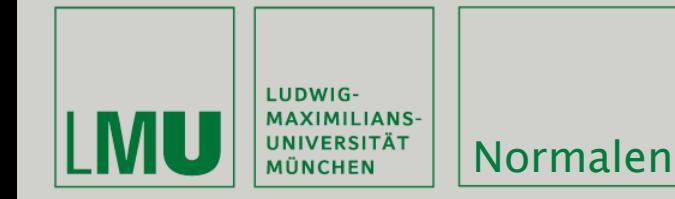

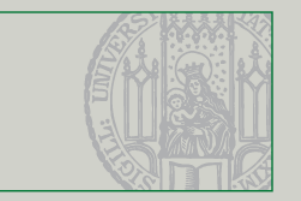

- Damit die Lichtberechnung vernünftig funktioniert sollte jedes Polygon in der Szene eine Normale haben
- Normalen sind ebenfalls ein angenehmerer Weg Vorder- und Rückseite eines Objekts zu definieren
- glNormal3f/4fv verändern die aktuelle Normale (Voreinstellung (0,0,1))
- Mit glu erzeugte Objekte (z.B. gluSphere) haben bereits passende Normalen
- **Ebenfalls wichtig für Texturierung**

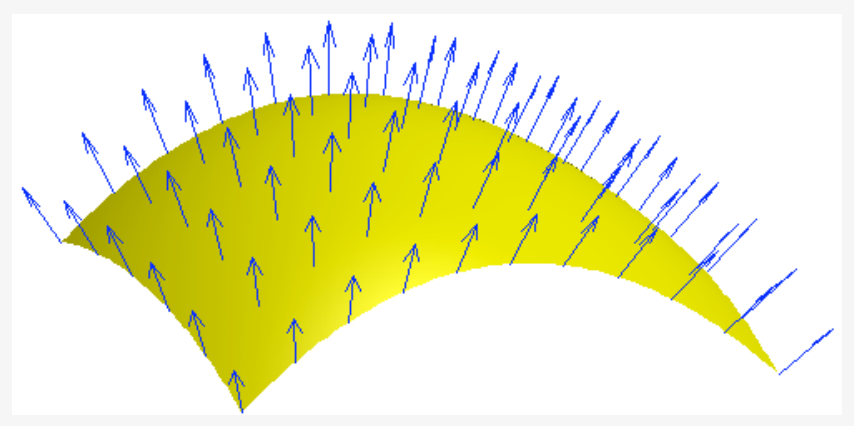

*(Quellen:<http://www.opengl.org> [http://en.wikipedia.org/wiki/Surface\\_normal\)](http://www.opengl.org)*

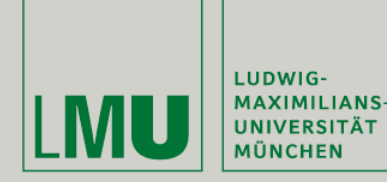

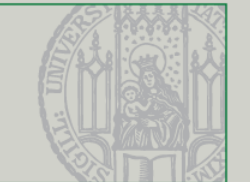

- 
- 

ambient: Grundfarbe des Objekts

- **EXECUTE:** Farbe in der das Objekt (von sich aus) 
 leuchtet (Glühen)
- **diffuse:** Licht, das in alle Richtung reflektiert wird
- specular: Licht, das nur in eine Richtung reflektiert wird

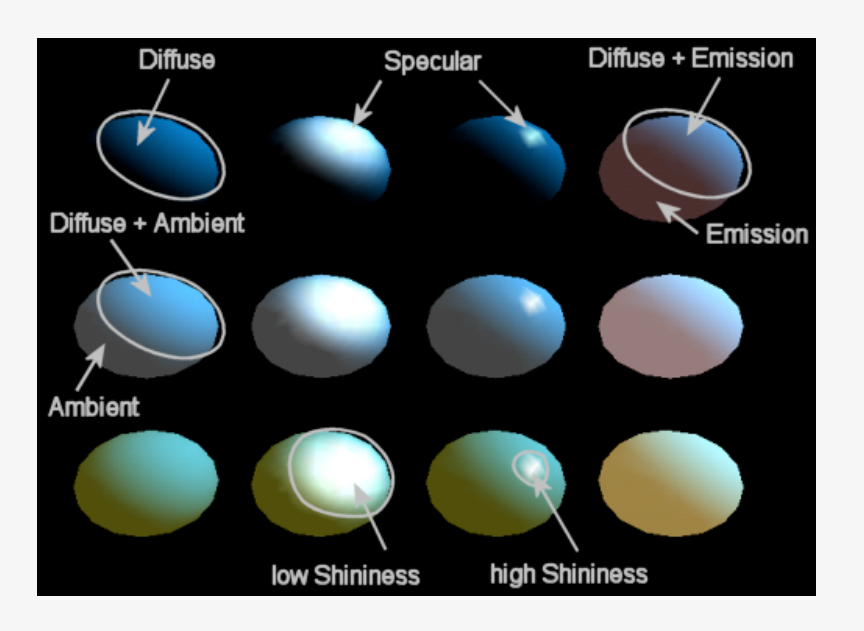

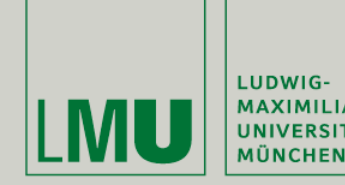

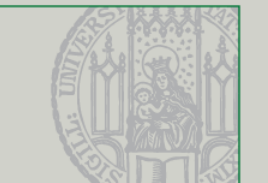

- **Setzen von Materialeigenschaften mit**
- glMaterialf(face, pname, param)
- glMaterialfv(face, pname, \*param)
	- face GL\_FRONT, GL\_BACK, GL\_FRONT\_AND\_BACK
	- pname Parametername (GL\_SHININESS, GL\_AMBIENT, GL\_DIFFUSE, etc)
	- **Param Neuer Wert**
	- \*param Pointer auf einen Vektor mit neuen Werten

*(Quelle: [http://www.opengl.org\)](http://www.opengl.org)*

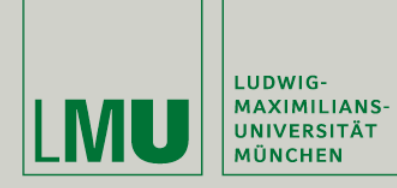

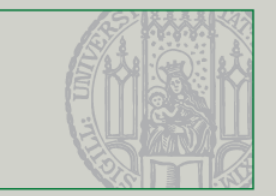

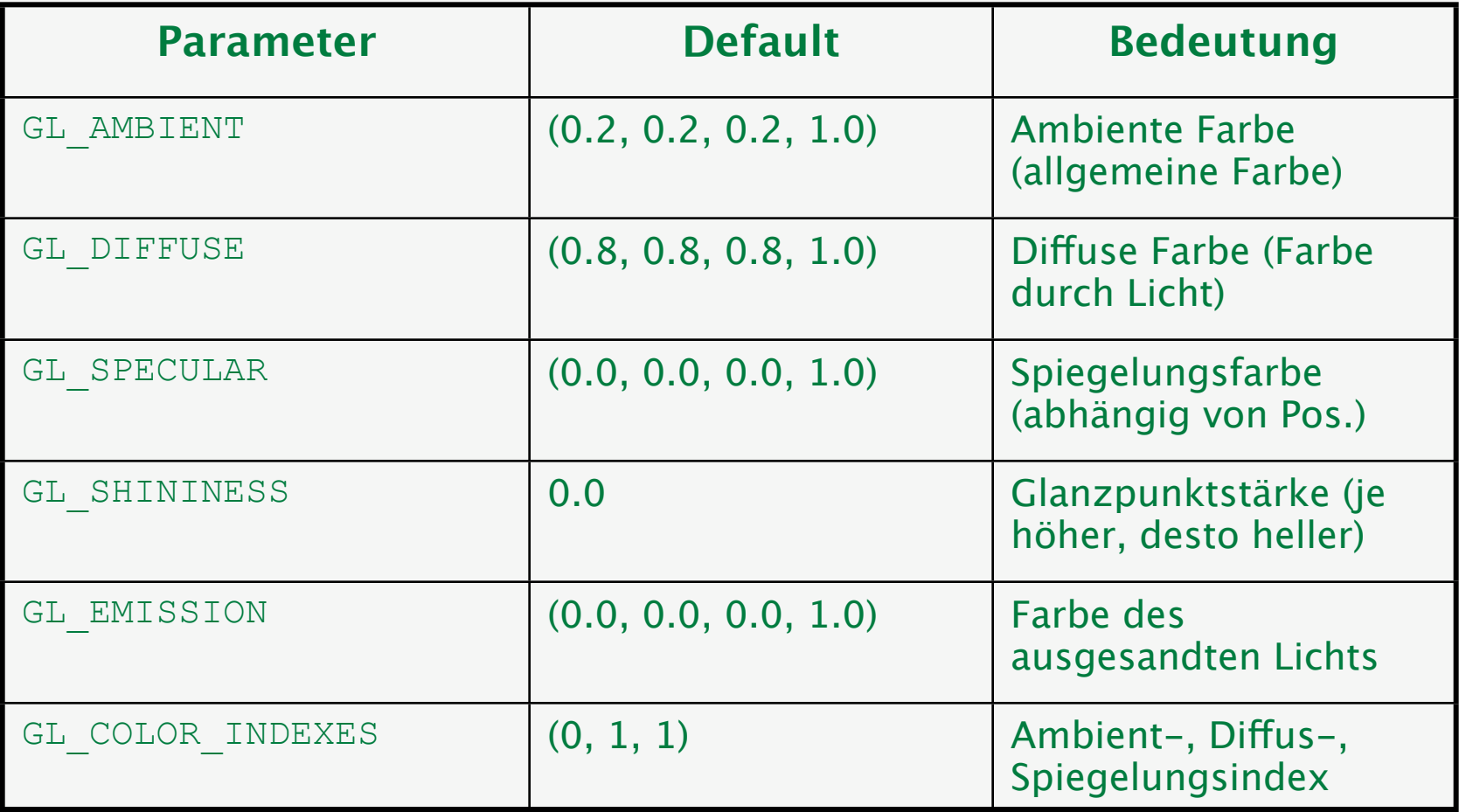

*(Quelle: [http://www.opengl.org\)](http://www.opengl.org)*

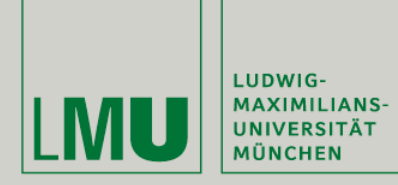

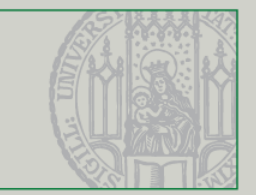

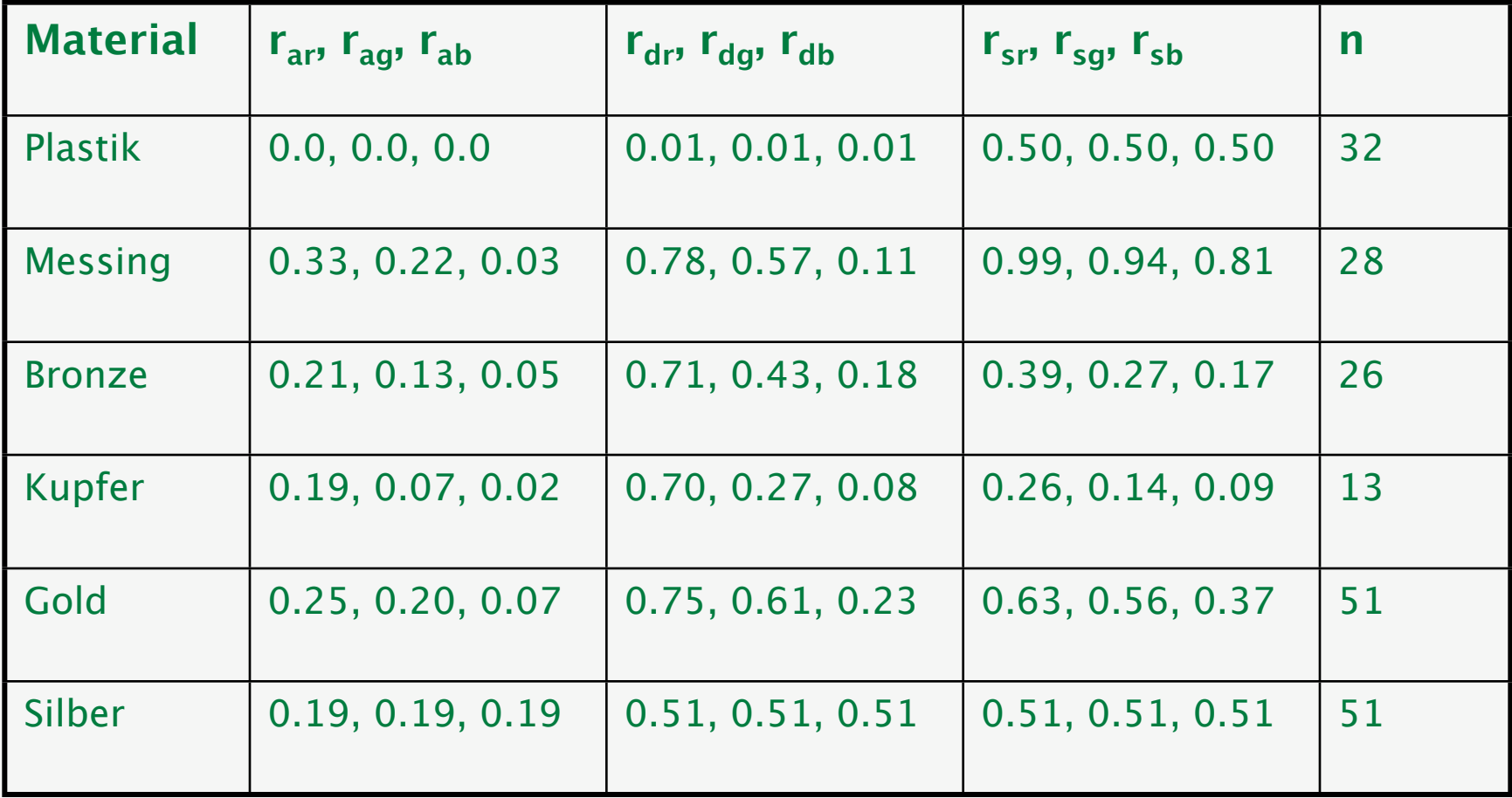

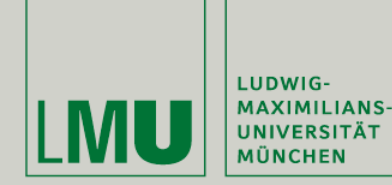

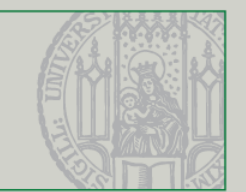

 $[0.596, 0.196, 0.196] = [0.596, 0.196, 0.196]$  $GLF$ loat specCol $\Box$  = {0.51f, 0.51f, 0.51f}; glMaterialfv(GL\_FRONT\_AND\_BACK, GL\_AMBIENT, amcol); glMaterialfv(GL\_FRONT\_AND\_BACK, GL\_DIFFUSE, specCol); glMaterialfv(GL\_FRONT\_AND\_BACK, GL\_SPECULAR, specCol); glMaterialf(GL\_FRONT\_AND\_BACK, GL\_SHININESS, 0.51f);

```
GLUquadricObj* quad = gluNewQuadric();gluSphere(quad, 2.5f, 200, 200);
```
#### gltest.cpp

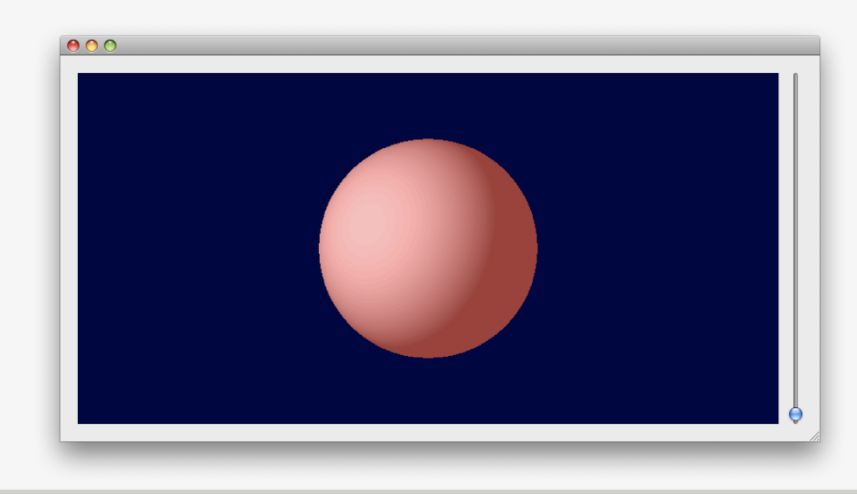

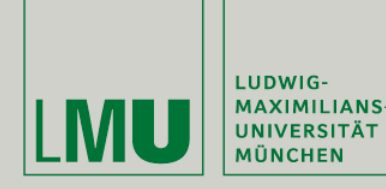

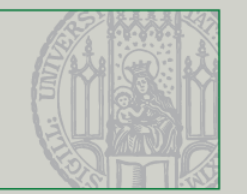

- Sowohl Licht als auch Materialien haben verschiedene (Ambient, Diffuse, etc) Farben. Wie ergibt sich daraus die Farbe des Polygons?
- Die Materialfarbe bestimmt, welche Teile des ankommenden Lichts reflektiert werden
- **Beispiel:** 
	- Eine vollständig rote Kugel (R=1,G=B=0) reflektiert alles ankommende rote Licht
	- Bei einer weißen Lichtquelle sind die Farben gleichmäßig verteilt, sodass die Kugel rot erscheint
	- Bei einer roten Lichtquelle sieht die Kugel ebenfalls rot aus
	- Bei einer grünen Lichtquelle wird die Kugel schwarz, da kein rotes Licht reflektiert werden kann

*(Quelle: [http://glprogramming.com/red/chapter05.html\)](http://glprogramming.com/red/chapter05.html)*

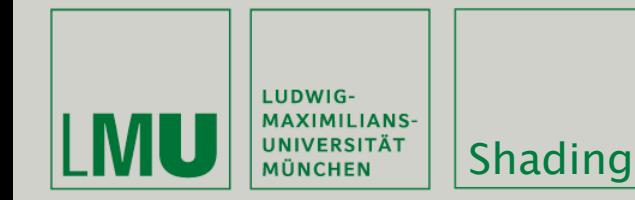

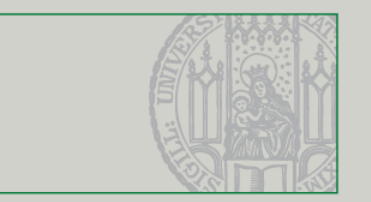

- Die Berechnung der Farbe einer Oberfläche heißt Shading
- Je nach Materialeigenschaften, Lichtquellen und Einstellungen ergeben sich unterschiedliche Farben
- glShadeModel bestimmt den angewendeten Shading-Modus:
	- **GL FLAT Flat shading (Shading pro Polygon)**
	- GL\_SMOOTH Gouraud shading (Shading pro Pixel) (Voreinstellung)

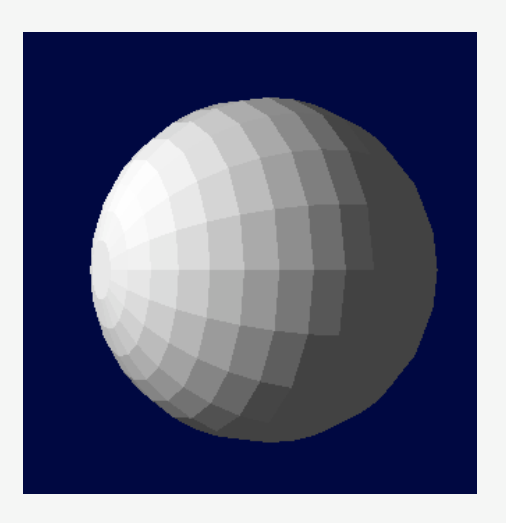

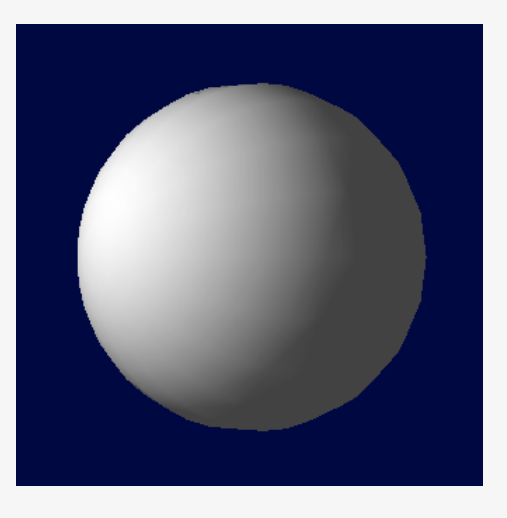

*(Quelle: [www.opengl.org\)](http://www.opengl.org)*

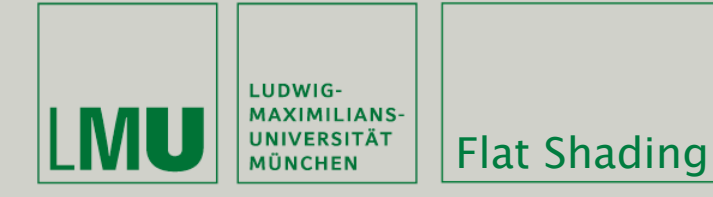

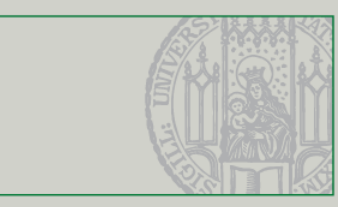

- Beim Flat oder Constant Shading wird jedem Polygon eine konstante Farbe zugewiesen
- Die Berechnung dieser Farbe basiert auf der Oberflächennormalen und Abstand, Farbe und Richtung der Lichtquelle(n)
- Funktioniert gut bei ebenen Oberflächen (Würfel), schlecht bei gekrümmten (Kugel)
- sehr schnell, aber in Zeiten von hardwarebeschleunigter Grafik eigentlich nicht mehr nötig

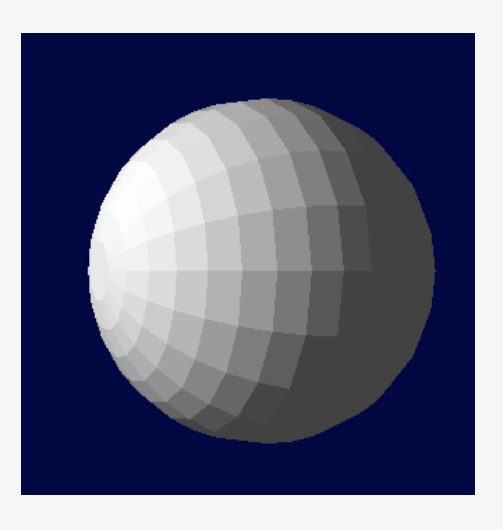

*(Quelle: [http://de.wikipedia.org/wiki/Flat\\_Shading\)](http://de.wikipedia.org/wiki/Flat_Shading)*

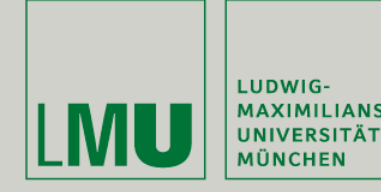

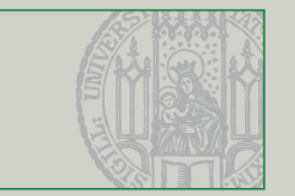

- Beim Gouraud Shading wird zuerst für jeden Vertex der Fläche die Farbe berechnet
- Die Farbe eines Pixels auf der Oberfläche ergibt sich dann durch Interpolation
- Generell besser als Flat Shading, versagt aber bei Glanzpunkten
- Verbesserung: Phong Shading
	- pixelweise Interpolation des Normalenvektors
	- **•** in OpenGL nur per Shading Language

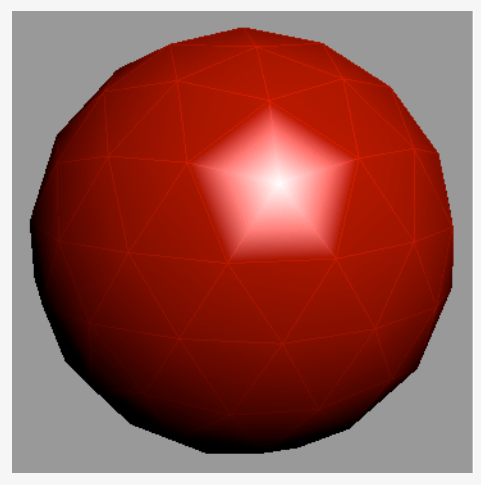

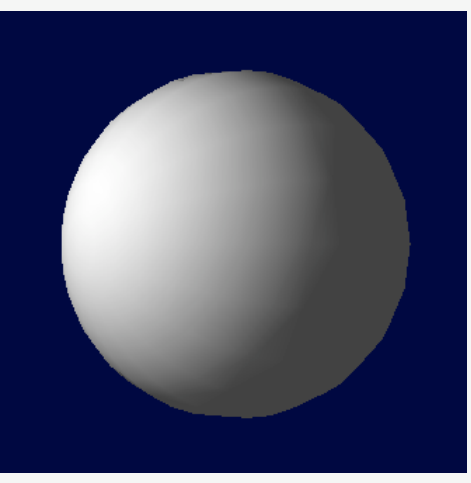

*(Quelle: [http://en.wikipedia.org/wiki/Gouraud\\_shading\)](http://en.wikipedia.org/wiki/Gouraud_shading)*

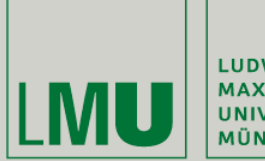

| LUDWIG-<br>| MAXIMILIANS-<br>| UNIVERSITÄT<br>| MÜNCHEN

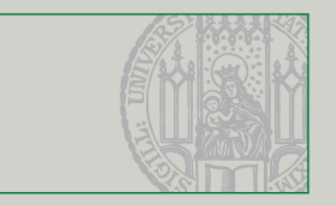

### Texturierung

Übung Computergrafik 1 – SoSe 2009 05/29/2009

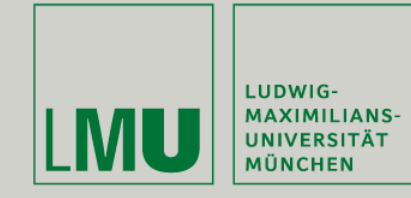

**Texturierung** 

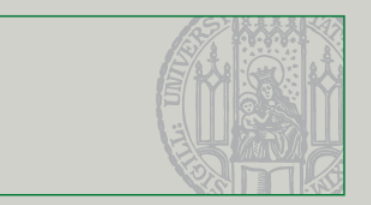

- Eine realistische Nachbildung von Oberflächen ist nicht nur rechensondern auch arbeitsaufwändig
- Meistens reicht es dass Oberflächen nur so aussehen "als ob" und nicht vollständig modelliert sind
- Texturierung (Texture Mapping) ist ein Prozess bei dem zweidimensionale Bitmapbilder über dreidimensionale Oberflächen gezogen werden

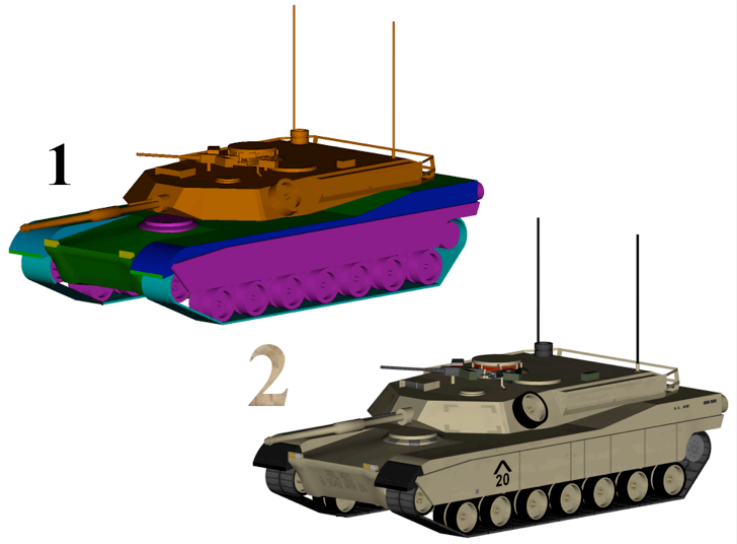

*(Quelle: [http://en.wikipedia.org/wiki/Texture\\_mapping\)](http://en.wikipedia.org/wiki/Texture_mapping)*

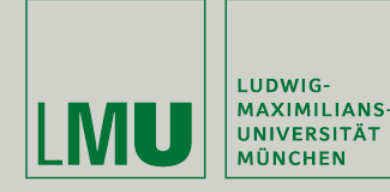

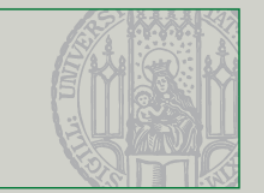

- Wie bringt man zweidimensionale Bilder auf dreidimensionale Körper?
- In OpenGL hat jeder Punkt eines Polygons zusätzliche 2D-Texturkoordinaten (u, v)
- Die Textur wird zwischen diesen Punkten interpoliert
- Texturkoordinaten liegen im Bereich zwischen 0 und 1 auch für nichtquadratische Texturen

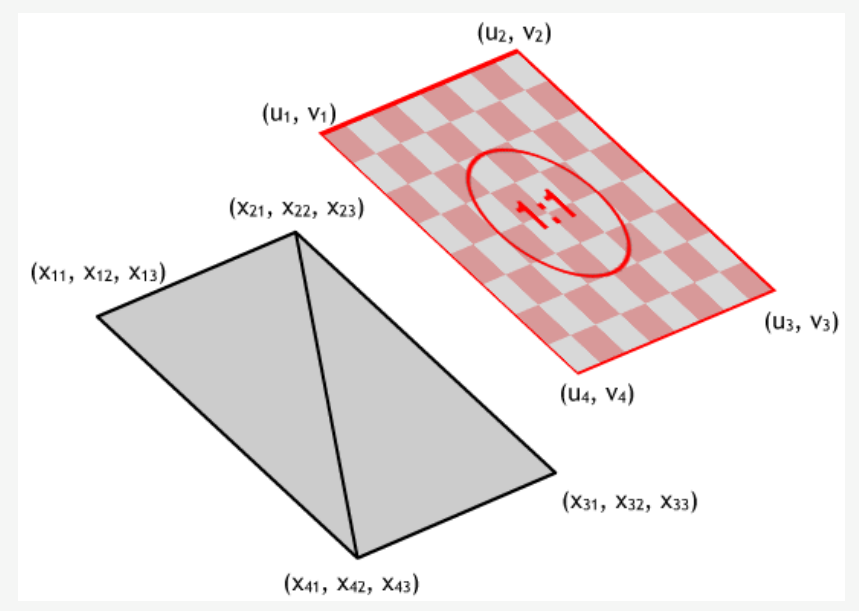

*(Quelle: [http://www.medien.ifi.lmu.de/lehre/ss08/3dp/ProgPrakt\\_3D\\_Szenengraph\\_Texturen.pdf\)](http://www.medien.ifi.lmu.de/lehre/ss08/3dp/ProgPrakt_3D_Szenengraph_Texturen.pdf)*

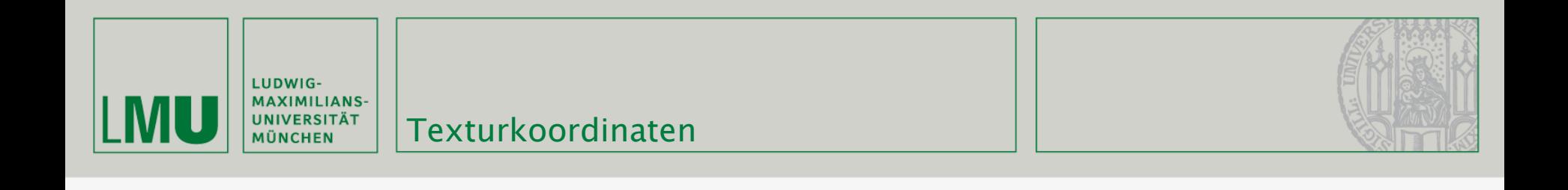

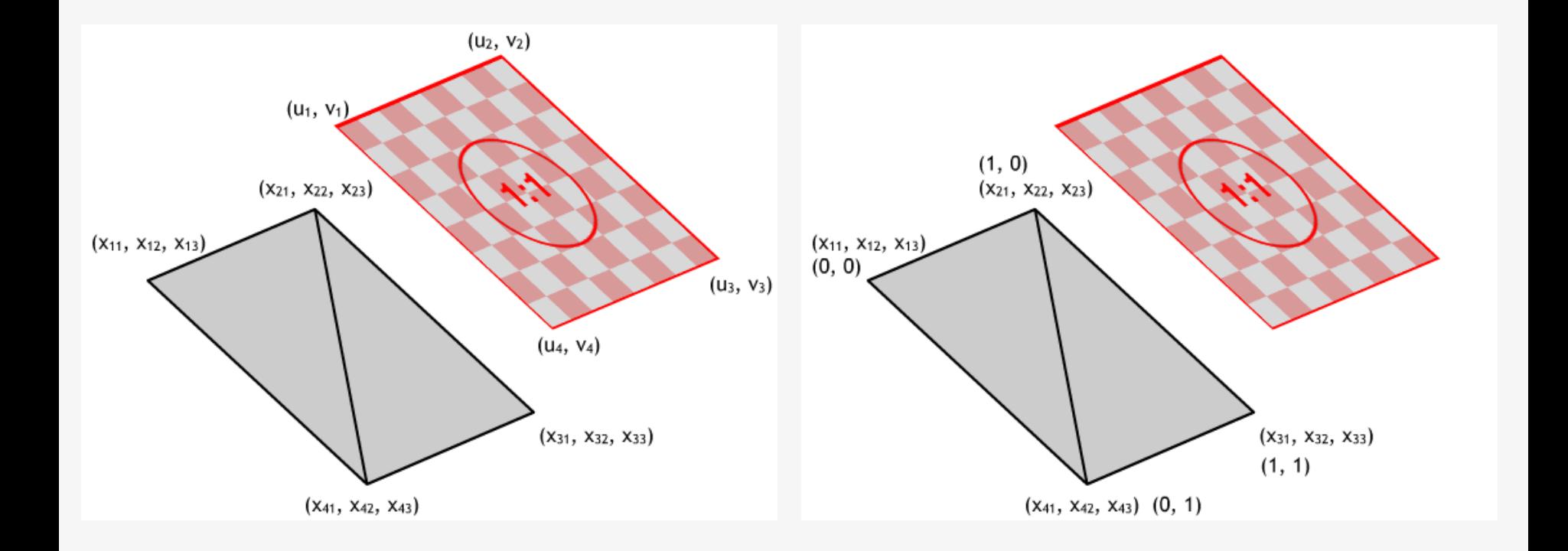

*(Quelle: [http://www.medien.ifi.lmu.de/lehre/ss08/3dp/ProgPrakt\\_3D\\_Szenengraph\\_Texturen.pdf\)](http://www.medien.ifi.lmu.de/lehre/ss08/3dp/ProgPrakt_3D_Szenengraph_Texturen.pdf)*

Übung Computergrafik 1 – SoSe 2009 05/29/2009 29

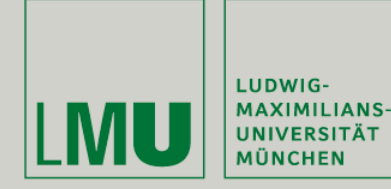

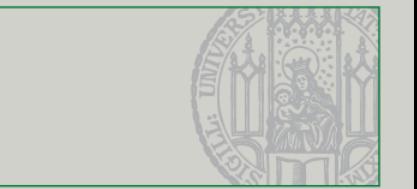

- Setzen von Texturkoordinaten mit glTexCoord2d/f
- **Kann auch in glBegin...glEnd Blöcken angewendet werden**

```
glBegin(GL_QUADS);
    glTexCoord2f(0, 0);
    glVertex3f(2, 2, 0);glTexCoord2f(1, 0);
    glVertex3f(-2, 2, 0);
    glTexCoord2f(1, 1);
    glVertex3f(-2, -2, 0);
    glTexCoord2f(0, 1);
    glVertex3f(2, -2, 0);glEnd();
```
*(Quelle: [http://www.opengl.org\)](http://www.opengl.org)*

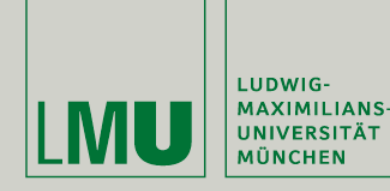

- Aktivierung des Texture Mappings in OpenGL mit glEnable(GL\_TEXTURE\_2D) (Texture Mapping kann genauso wie Licht beliebig an- und abgestellt werden)
- glGenTextures(num, GLuint\* target) generiert num neue Texturen und speichert das Ergebnis in \*target
- glBindTexture(target, texture) aktiviert eine bestimmte Textur
	- **target meistens GL\_TEXTURE\_2D**
	- **F** texture Nummer der Textur

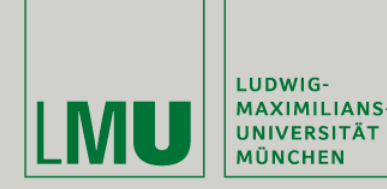

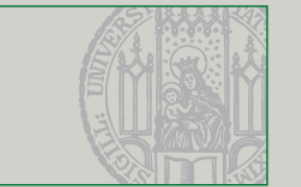

- **Das Laden einer Textur erfolgt mit**
- glTexImage2D (target, level, internalformat, width, height, border, format, type, \*pixels)
	- target meist GL\_TEXTURE\_2D
	- **-** level Level-Of-Detail (s.u.). Meist 0
	- internalformat Anzahl der Farbkanäle (1 4)
	- width, height Bilddimensionen
	- border Rahmengröße (0 1)
	- format Pixeldatenformat (bei QImage GL\_RGBA)
	- pixels Pointer zu den Bilddaten
- Die Breite und Höhe einer Textur muss eine Zweierpotenz sein, d.h. 128 x 128, 128 x 256, 256 x 256, 512 x 512, ... (Maximalgröße hängt von Grafikhardware ab)

*(Quelle: [http://www.opengl.org\)](http://www.opengl.org)*

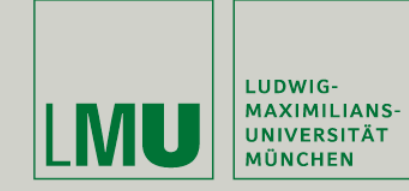

void GlTest::initTextures(){

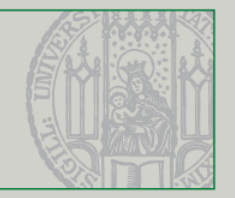

alEnable(GL\_TEXTURE\_2D);

```
QImage buf, qtex;
buf.load("/Users/dominikusbaur/texture.bmp");
                                                                    glBegin(GL_QUADS);
if(buf.isNull()){
                                                                        alTexCoord2f(0, 0);
    qDebug("could not load image");
                                                                        qlVertex3f(2, 2, 0);
    return;
                                                                        glTexCoord2f(1, 0);
ŀ
                                                                        glVertex3f(-2, 2, 0);qtex = QGLWidget::convertToGLFormat(buf);
                                                                        glTexCoord2f(1, 1);
                                                                        glVertex3f(-2, -2, 0);glGenTextures(1, &texture[0]);
                                                                        glTexCoord2f(0, 1);
glBindTexture(GL_TEXTURE_2D, texture[0]);
                                                                        alVertex3f(2, -2, 0):
glTexImage2D(GL_TEXTURE_2D, 0, 3, qtex.width(), qtex.height(), 0,
                                                                    qlEnd();
             GL_RGBA, GL_UNSIGNED_BYTE, qtex.bits());
glTexParameteri(GL_TEXTURE_2D,GL_TEXTURE_MIN_FILTER,GL_LINEAR);
glTexParameteri(GL_TEXTURE_2D,GL_TEXTURE_MAG_FILTER,GL_LINEAR);
```
ı

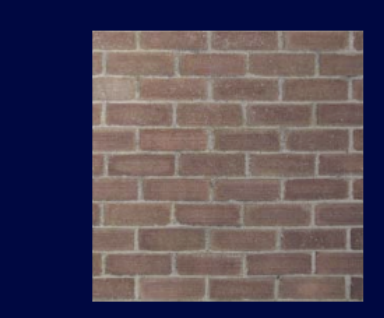

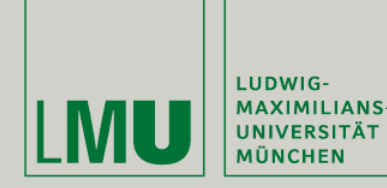

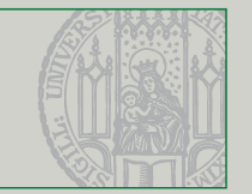

- Nachdem eine Textur auf ein Bildschirmobjekt gemappt wurde, kann ein Bildschirmpixel mehreren oder weniger als einem Texel entsprechen
- => Filterung (Minification bzw. Magnification) muss durchgeführt werden
- glTexParameteri(target, pname, param) stellt den Filter ein
	- target GL\_TEXTURE\_2D
	- pname GL\_TEXTURE\_MIN\_FILTER, GL\_TEXTURE\_MAG\_FILTER für Minification und Magnification
	- param Wert (GL\_NEAREST, GL\_LINEAR)

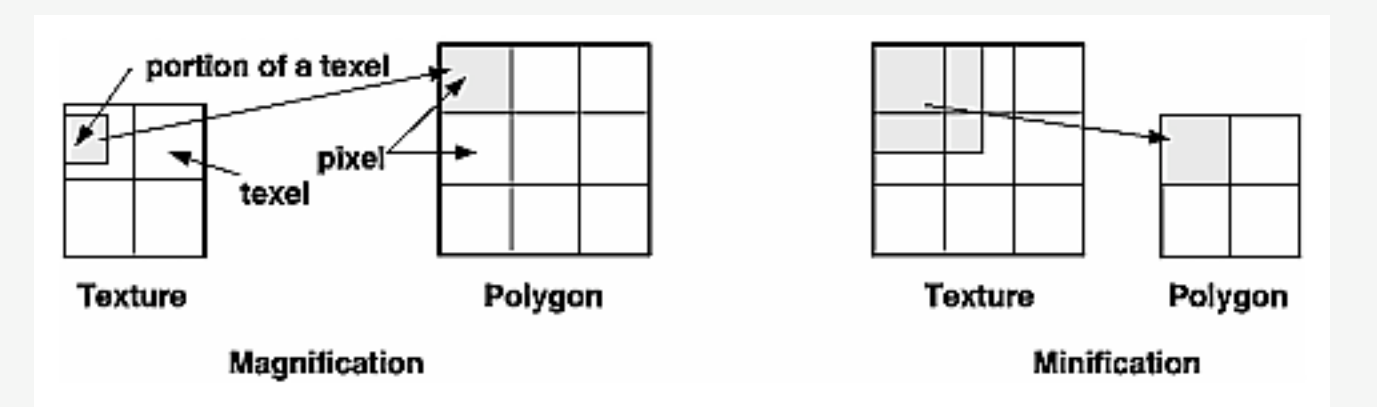

*(Quelle: [http://glprogramming.com/red/chapter09.html\)](http://glprogramming.com/red/chapter09.html)*

Übung Computergrafik 1 – SoSe 2009 05/29/2009 34

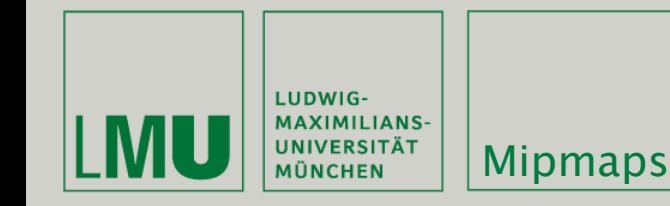

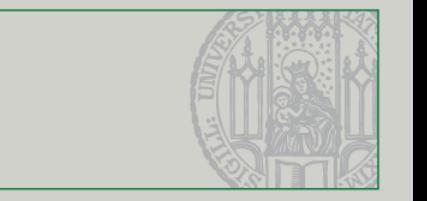

- Texturierte Objekte die weiter von der Kamera entfernt sind brauchen nicht unbedingt die volle Texturauflösung. Um die Performance zu erhöhen können kleinere Varianten der Originaltextur dafür angegeben werden (mipmaps)
- gluBuild2DMipmaps (target, internalformat, width, height, format, type, \*pixels) kann als Alternative zu glTexImage2D benutzt werden und generiert automatisch mipmaps

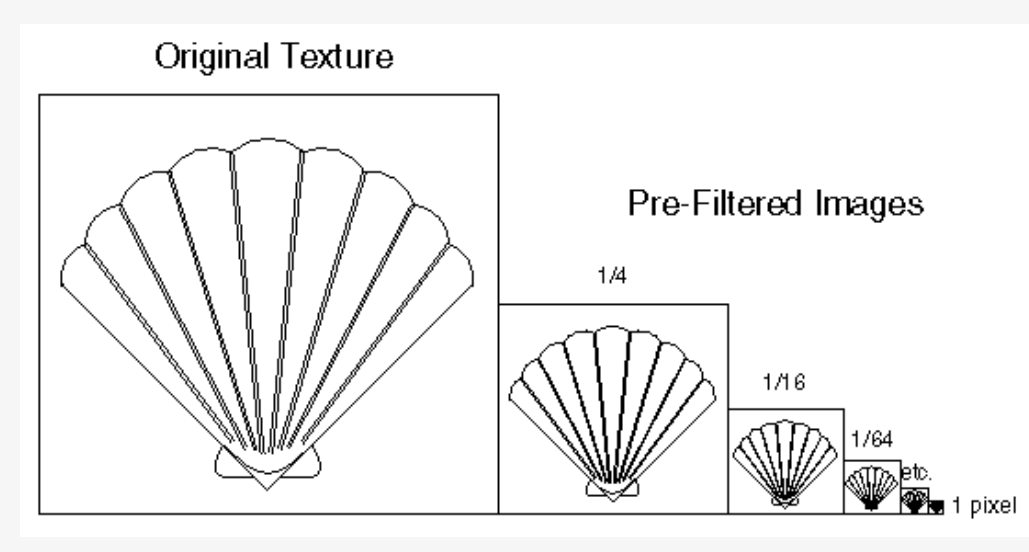

*(Quelle: [http://glprogramming.com/red/chapter09.html\)](http://glprogramming.com/red/chapter09.html)*

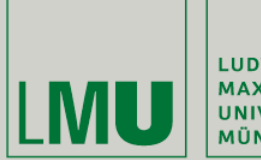

| LUDWIG-<br>| MAXIMILIANS-<br>| UNIVERSITÄT<br>| MÜNCHEN

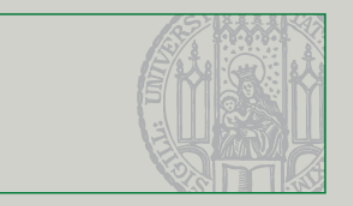

### Blending

Übung Computergrafik 1 – SoSe 2009 05/29/2009

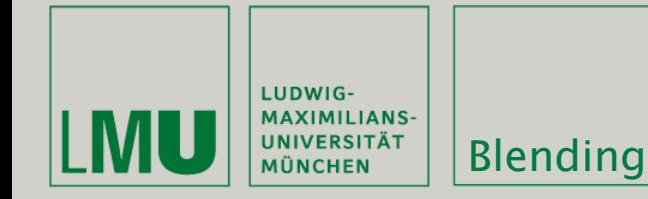

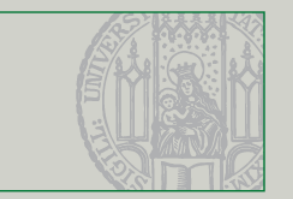

- Um Farbtransparenz in die OpenGL Berechnungen einfliessen zu lassen muss Alpha Blending aktiviert sein
- Beim Alpha Blending (bzw. Compositing) wird die (transparente) Farbe eines Objekts mit den existierenden Farben an der jeweiligen Position kombiniert um einen Transparenzeffekt zu erreichen
- **Beleuchtung sollte deaktiviert sein**
- Bei mehreren durchsichtigen Objekten ist die Zeichenreihenfolge wichtig Aktivierung des Tiefenbuffers führt dazu, dass Objekte hinter einem transparenten Objekt nicht mehr gezeichnet werden!

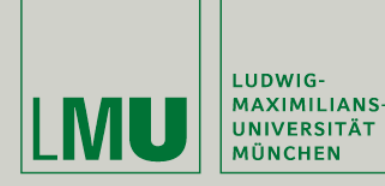

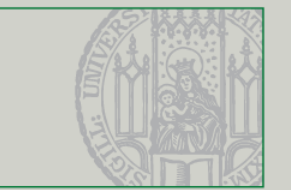

- Blending kombiniert Farben im Framebuffer  $(R_s, G_s, B_s, A_s)$  mit der aktuellen Farbe (Rd, Gd, Bd, Ad)
- Die Werte liegen zwischen 0 (vollständig transparent) und ( $k_R$ ,  $k_G$ ,  $k_B$ ,  $k_A$ ) (normalerweise 1 - vollständig opak) und werden mit einem Skalierungsfaktor **Parameter**  $(f_R, f_G, f_R, f_A)$ (s für Source, d für Destination) multipliziert

$$
R_d = \min(k_R, R_s s_R + R_d d_R)
$$

$$
G_d = \min(k_G, G_s s_G + G_d d_G)
$$

$$
B_d = \min(k_B, B_s s_B + B_d d_B)
$$

 $A_d = \min(k_A, A_s s_A + A_d d_A)$ 

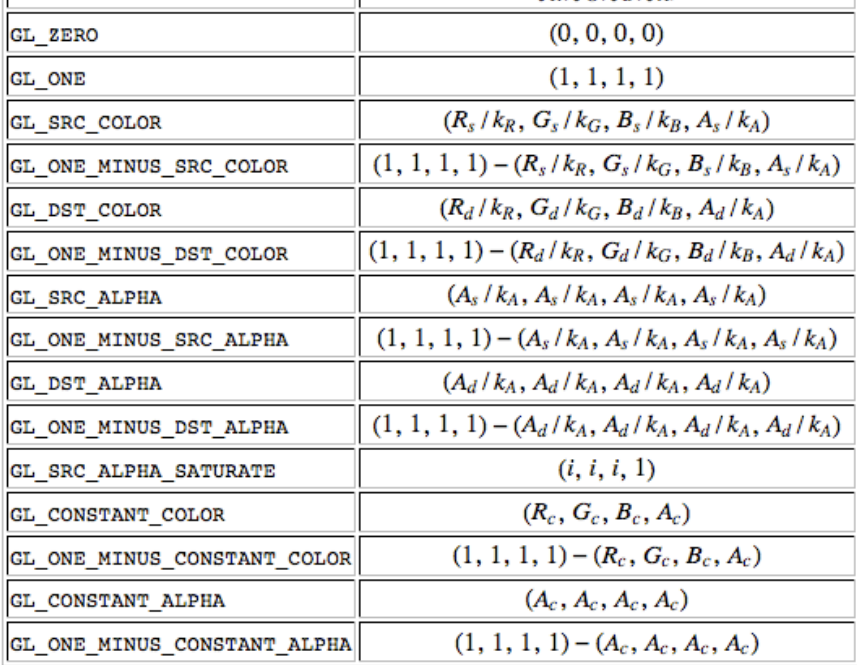

*(Quelle: [http://pyopengl.sourceforge.net/documentation/manual/glBlendFunc.3G.html\)](http://pyopengl.sourceforge.net/documentation/manual/glBlendFunc.3G.html)*

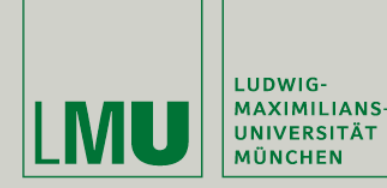

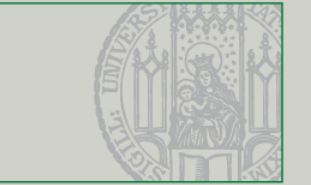

- glEnable(GL\_BLEND) aktiviert das Blending
- glBlendFunc(src, dest) bestimmt die Blendingfunktion die benutzt wird
	- src, dest Ein Wert aus GL\_ZERO, GL\_ONE, GL\_DST\_COLOR, GL\_ONE\_MINUS\_DST\_COLOR, GL\_SRC\_ALPHA, GL\_ONE\_MINUS\_SRC\_ALPHA, GL\_DST\_ALPHA, GL ONE MINUS DST ALPHA, GL SRC ALPHA SATURATE
- glBlendFunc(GL\_SRC\_ALPHA, GL\_ONE\_MINUS\_SRC\_ALPHA) ist eine gängige Einstellung. Für  $A<sub>S</sub> = 1$  (keine Transparenz) ergeben sich dann folgende Ergebnisfarben:

$$
R_d = R_s
$$
  
\n
$$
G_d = G_s
$$
  
\n
$$
B_d = B_s
$$
  
\n
$$
A_d = A_s
$$

*(Quelle: [http://pyopengl.sourceforge.net/documentation/manual/glBlendFunc.3G.html\)](http://pyopengl.sourceforge.net/documentation/manual/glBlendFunc.3G.html)*

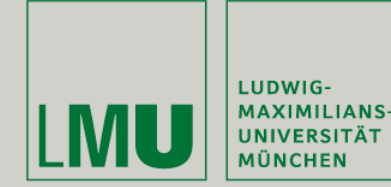

#### **Blending in OpenGL**

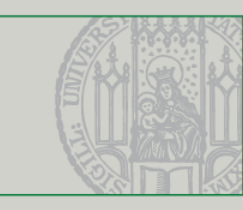

```
glDisable(GL_LIGHTING);
glEnable(GL_DEPTH_TEST);
glEnable(GL_BLEND);
glBlendFunc (GL_SRC_ALPHA, GL_ONE_MINUS_SRC_ALPHA);
glColor4f(1.0f, 0.0f, 0.0f, 1.0f);
glBegin(GL_QUADS);
    glVertex3f(4, 4, -1);
    glVertex3f(0, 4, -1);glVertex3f(0, 0, -1);
    glVertex3f(4, 0, -1);glEnd();
glColor4f(0.0f, 1.0f, 0.0f, 0.5f);
glBegin(GL_QUADS);
    glTexCoord2f(0, 0);
    glVertex3f(2, 2, 0);glTexCoord2f(1, 0);
    glVertex3f(-2, 2, 0);
    glTexCoord2f(1, 1);
    glVertex3f(-2, -2, 0);
    glTexCoord2f(0, 1);
    glVertex3f(2, -2, 0);glEnd();
```
#### gltest.cpp

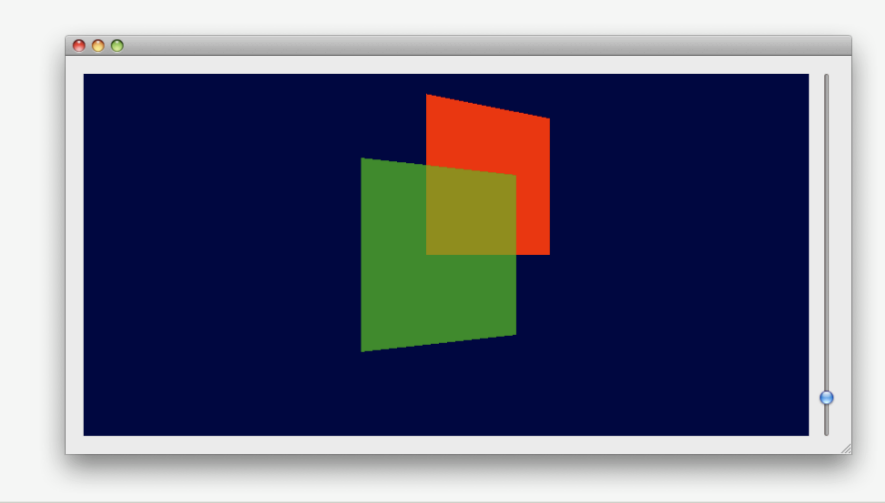

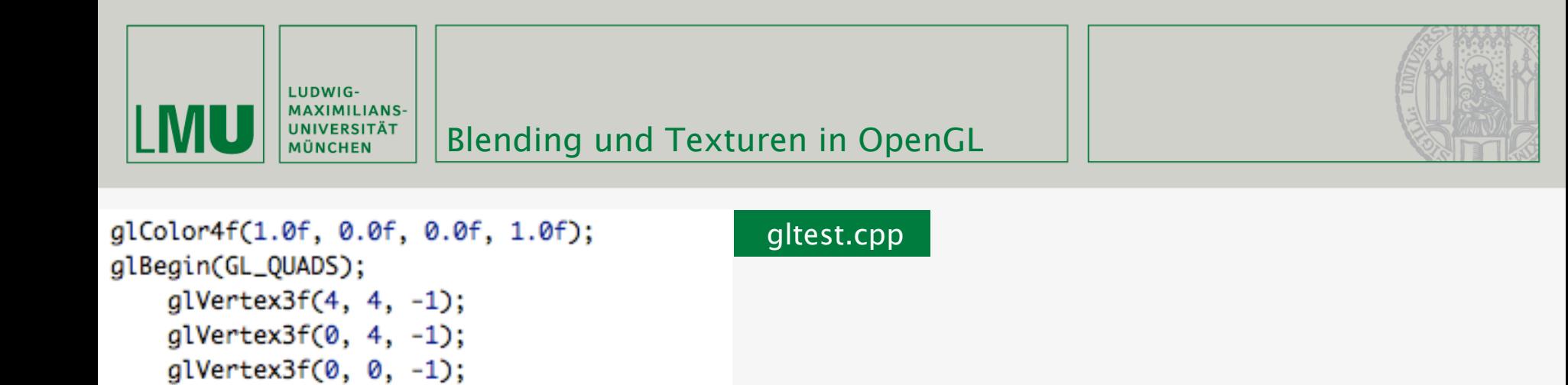

```
glEnable(GL_TEXTURE_2D);
glBindTexture(GL_TEXTURE_2D, texture[0]);
glColor4f(1.0f, 1.0f, 1.0f, 0.8f);
glBegin(GL_QUADS);
    glTexCoord2f(0, 0);
    glVertex3f(2, 2, 0);glTexCoord2f(1, 0);
    glVertex3f(-2, 2, 0);
    glTexCoord2f(1, 1);
    glVertex3f(-2, -2, 0);
    glTexCoord2f(0, 1);
    glVertex3f(2, -2, 0);qlEnd();
```
 $glVertex3f(4, 0, -1);$ 

glEnd();

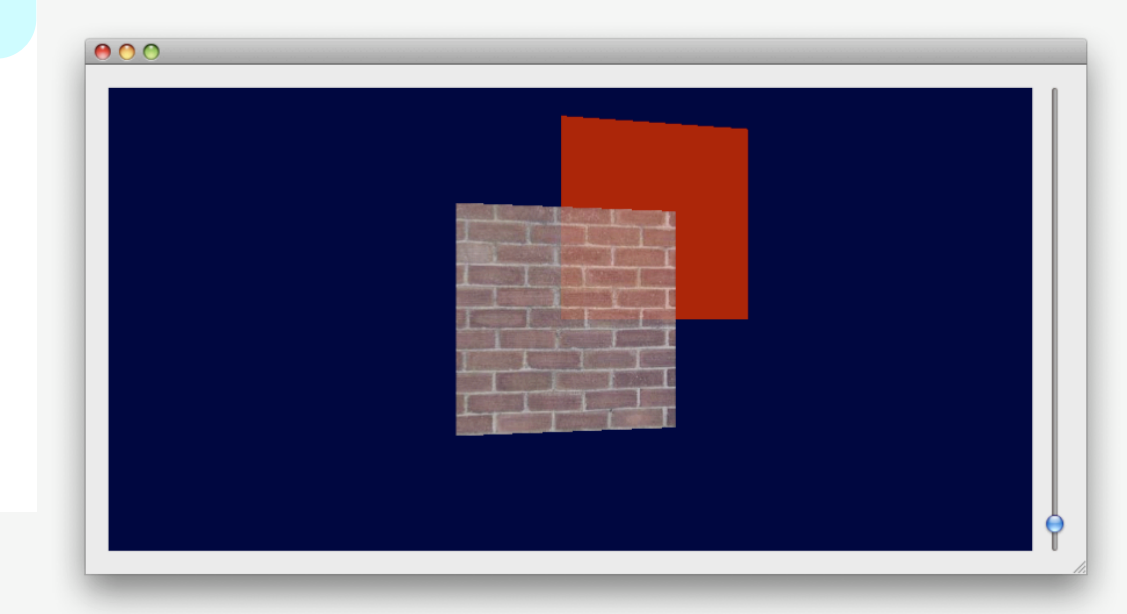

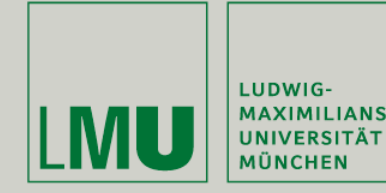

- 
- Blending kann genauso wie Licht und Texturen zu- und abgeschaltet werden
- Einträge im Tiefenbuffer können verhindern dass Objekte hinter transparenten Objekten gezeichnet werden
- **Daher:** 
	- 1. Tiefenbuffer aktivieren
	- 2. Alle opaken Objekte zeichnen
	- 3. Schreibschutz für Tiefenbuffer aktivieren: glDepthMask(GL\_FALSE);
	- 4. Alle transparenten Objekte zeichnen (nach Tiefe sortiert)
	- 5. Schreibschutz wieder deaktivieren: glDepthMask(GL\_TRUE);

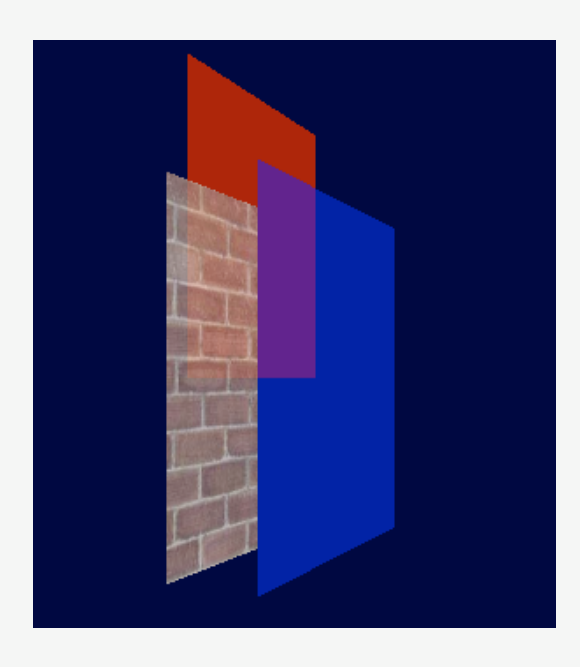

*(Quelle: [http://users.informatik.uni-halle.de/~bugdoll/lehre/ws2007/opengl\\_hinweise\\_01.pdf](http://users.informatik.uni-halle.de/~bugdoll/lehre/ws2007/opengl_hinweise_01.pdf) )*

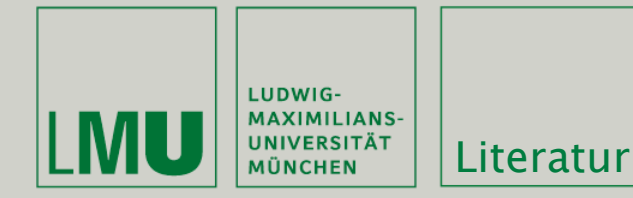

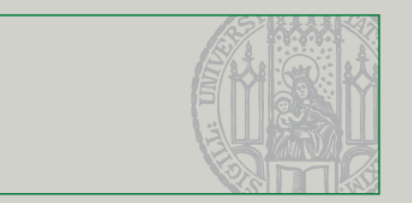

## Weiterführende Literatur

- <http://www.opengl.org/sdk/docs/man/>
- James Van Verth, Lars Bishop: [Essential Mathematics for Games and](http://www.amazon.com/Essential-Mathematics-Games-Interactive-Applications/dp/155860863X/ref=sr_11_1?ie=UTF8&qid=1241723696&sr=11-1)  [Interactive Applications: A Programmer's Guide](http://www.amazon.com/Essential-Mathematics-Games-Interactive-Applications/dp/155860863X/ref=sr_11_1?ie=UTF8&qid=1241723696&sr=11-1)
- OpenGL 'Redbook':<http://fly.srk.fer.hr/~unreal/theredbook/>
- NeHe OpenGL Tutorials: [http://nehe.gamedev.net/](http://nehe.gamedev.net)